## HOW TO CONNECT TO UGUEST 🛜

**University Guests:** Get free wireless network access

**I.** From your device, select the UGuest wireless network in your network settings.

2. A browser window will open for the UGuest web portal.

3. Select the link to receive an access code.

4. Enter your mobile device number.

5. An access code will be sent to your mobile device via SMS message.

6. Enter the access code and mobile phone number in the UGuest web portal.

7. Once connected, close your web browser and use the internet.

If you need help, call the UIT Help Desk at 801-581-4000 option 1 or visit www.it.utah.edu.

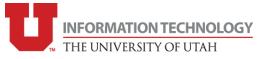